## **SPRAWOZDANIE Z ODPADÓW**

**INSTRUKCJA PRZYGOTOWANIA DANYCH DO SPRAWOZDANIA Z ODPADÓW**

**Skrót instrukcji:**

- **- Zalogować się do portalu BDO**
- **- Utworzyć pliki API**
- **- Pobrać aplikację BDOapp ze strony**
- **- Uruchomić aplikację BDO.exe**
- **- Wczytać odpowiednio ciągi: Client ID i Client Secret, połączyć ciągi**
- **- Otrzymane wartość wprowadzić do tworzonego sprawozdania.**

**Szczegółowa instrukcja:**

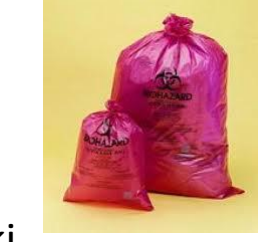

Opracował Rafał Kiełkowski 3.3.2023

## ZALOGUJ SIĘ DO PORTALU BDO

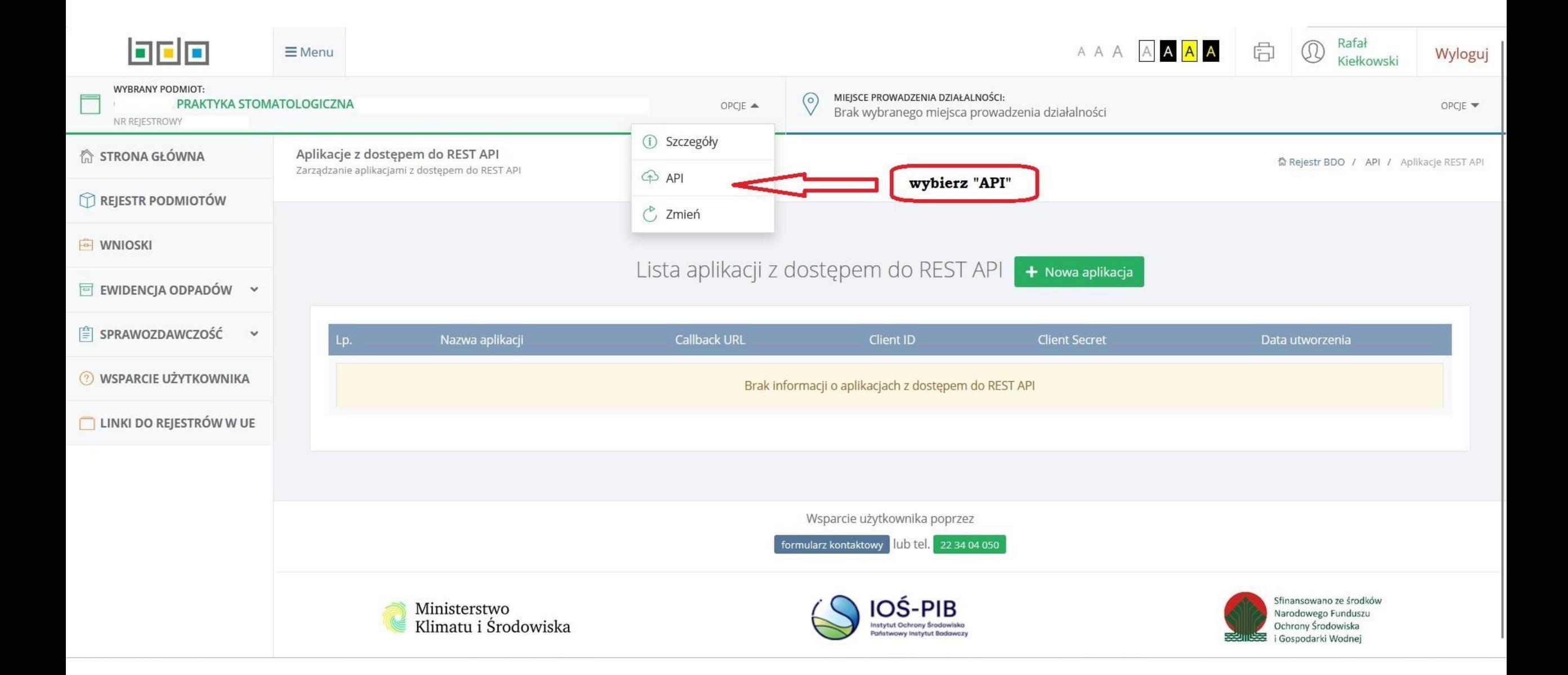

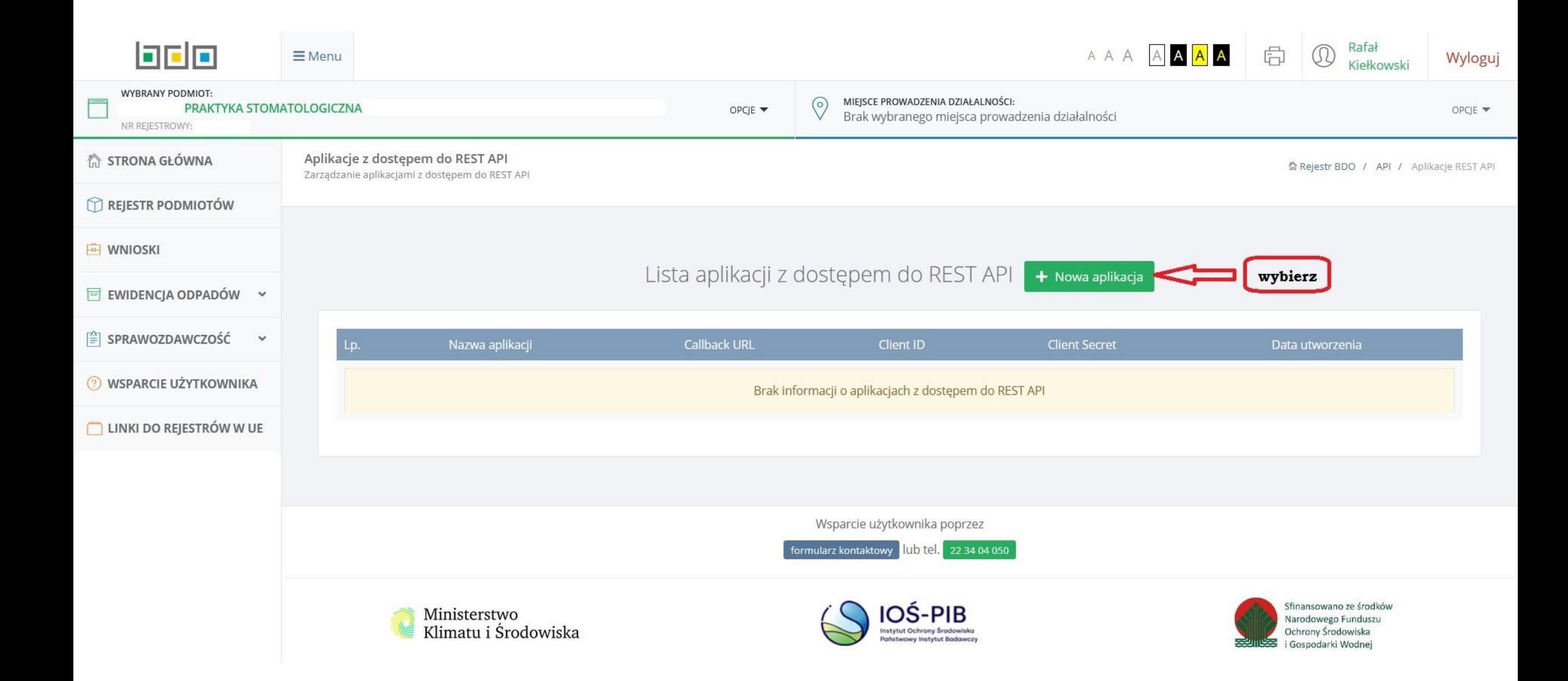

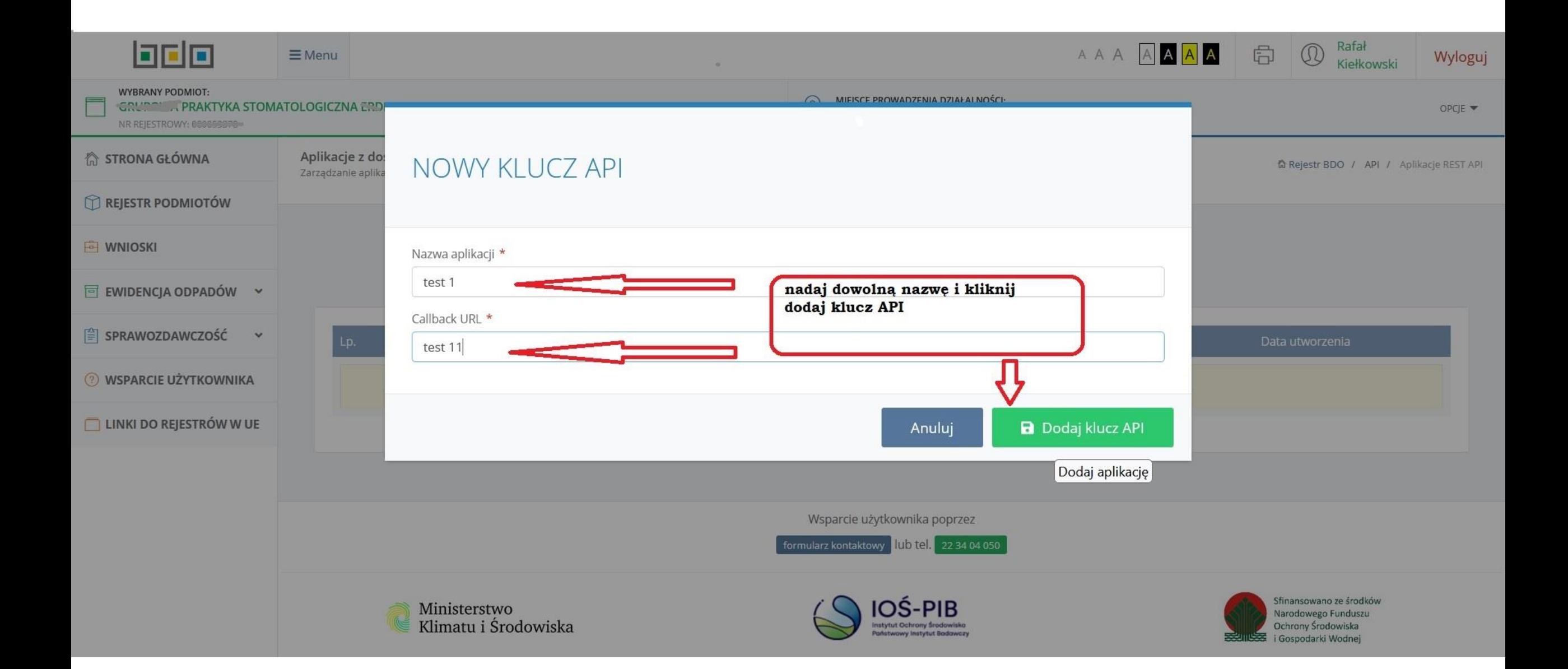

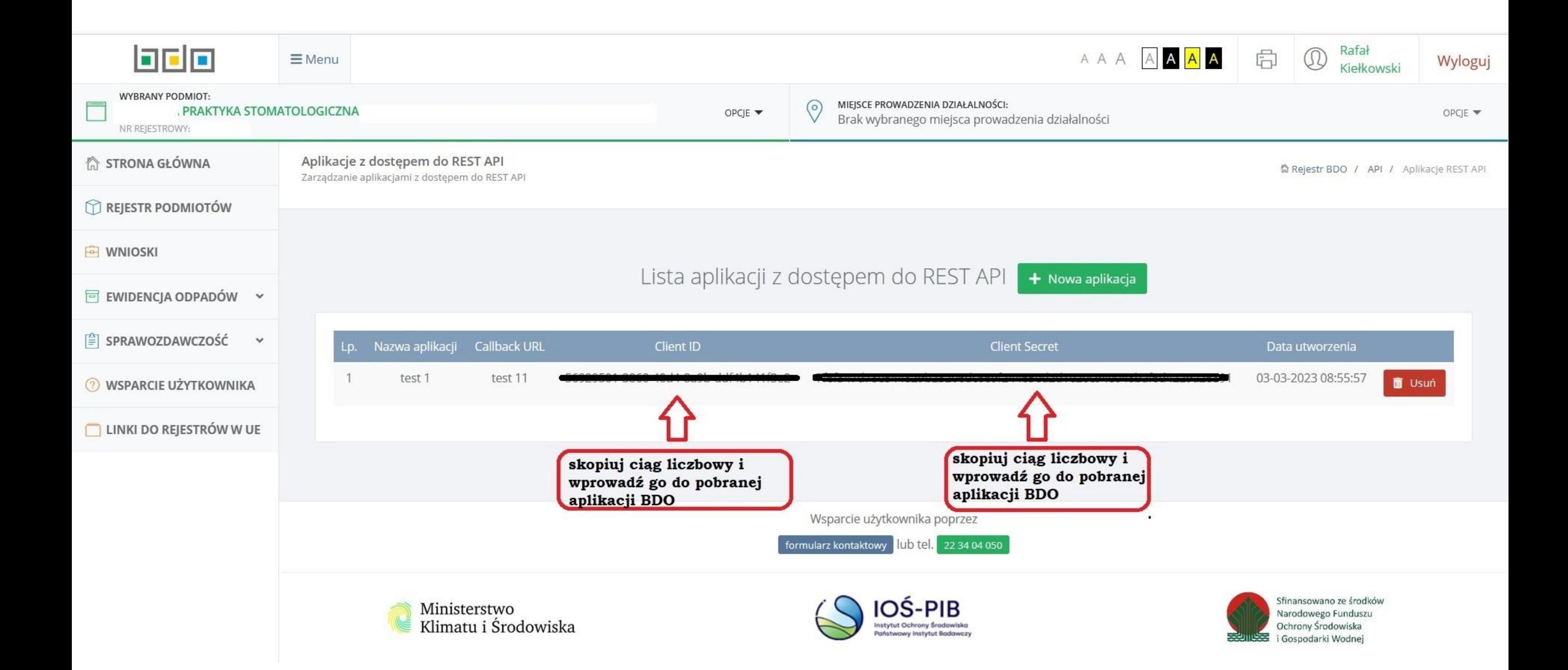

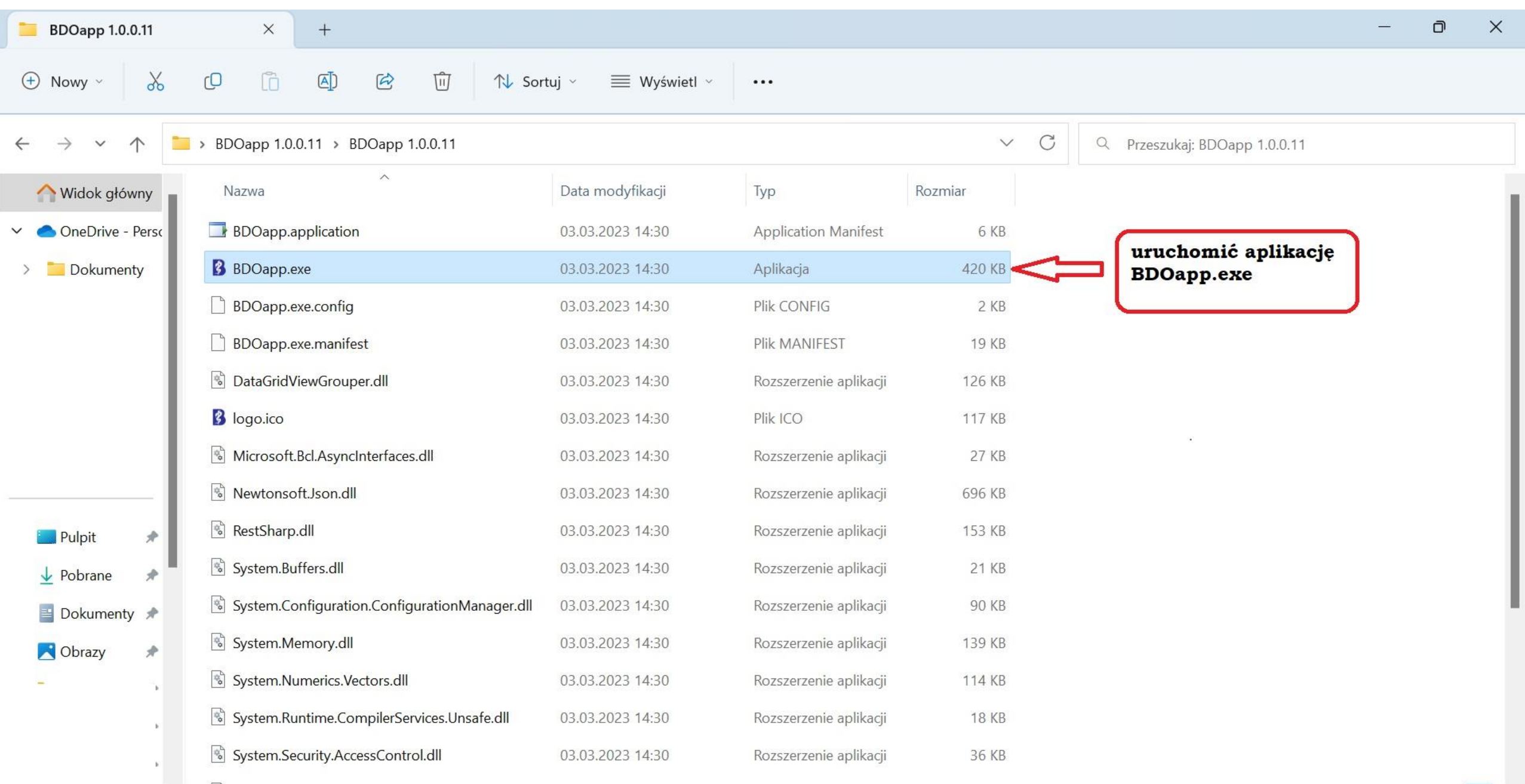

## **BDO**

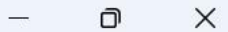

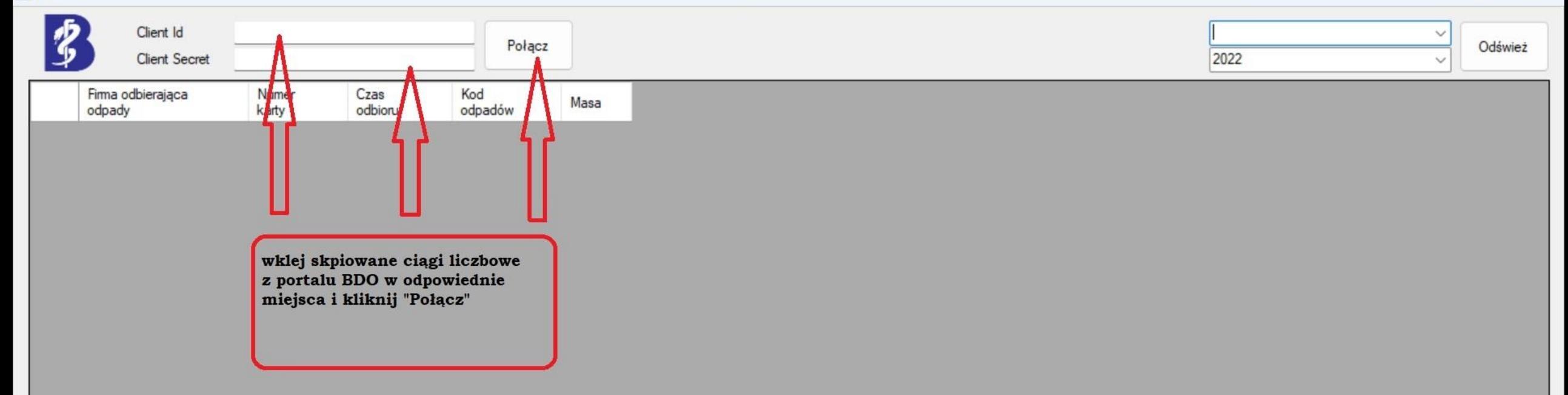

BDOapp

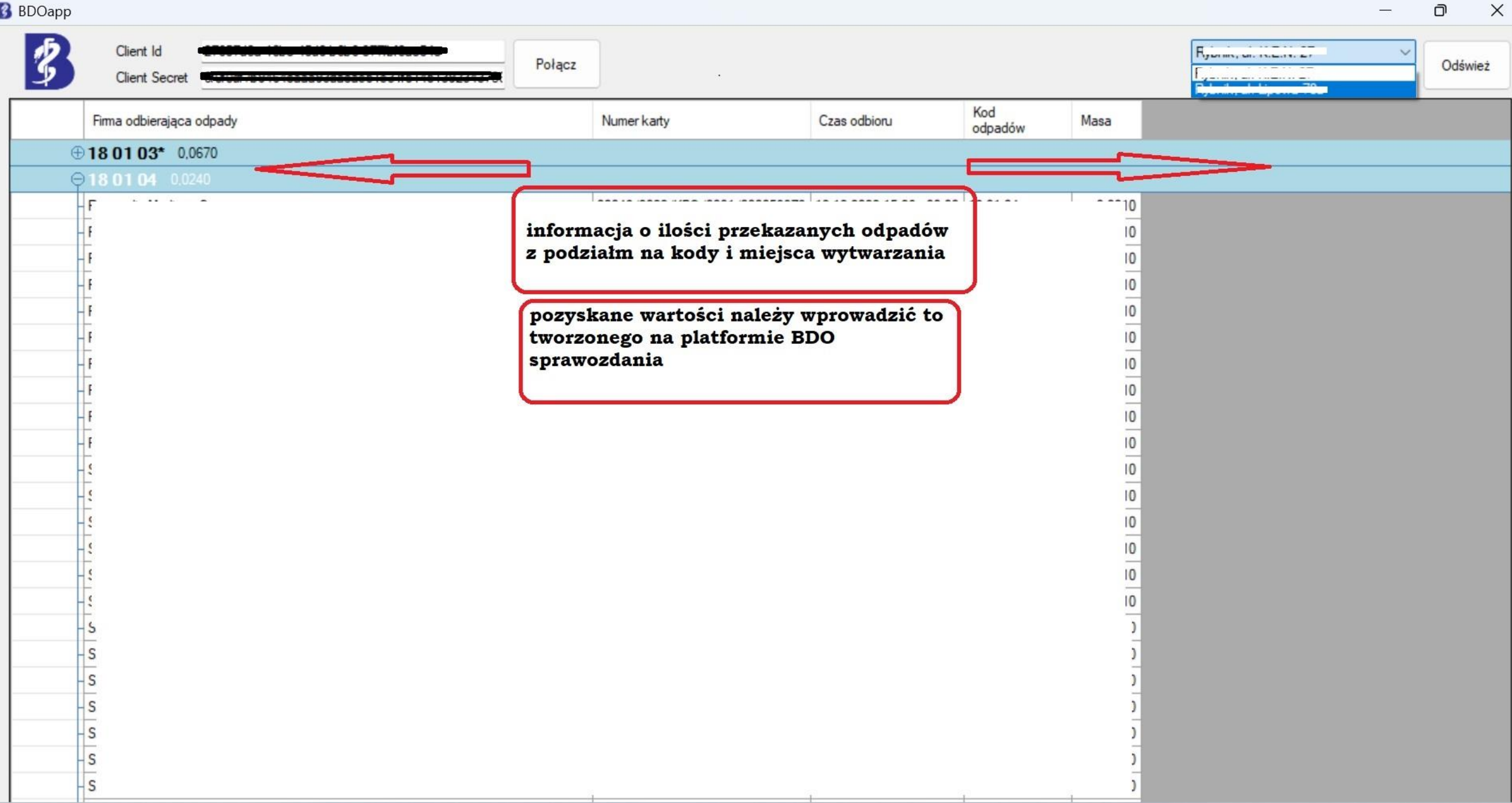